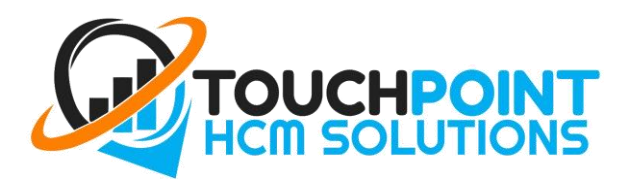

## How to clock in

*1.* **Select your name from the list.** If you can't see your name, *swipe down from the top* to refresh the list. If you still cannot see your name, emai[l support@touchpointhcm.com.au](mailto:support@touchpointhcm.com.au)

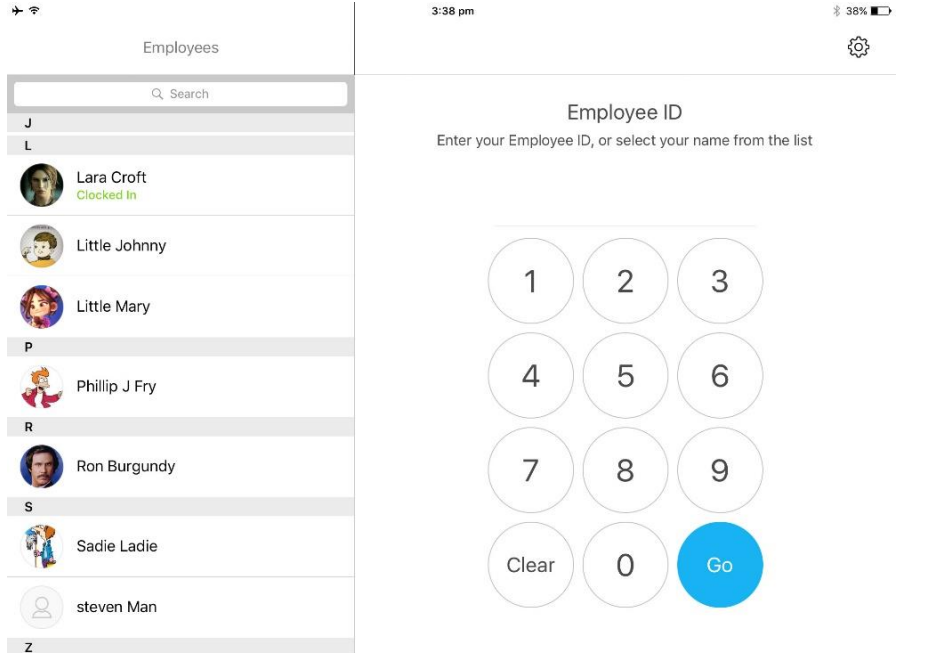

*2.* **Enter your PIN.** If you have forgotten your PIN or you do not know your PIN, click the link "Forgot your PIN?". You will be sent an email with a new PIN.

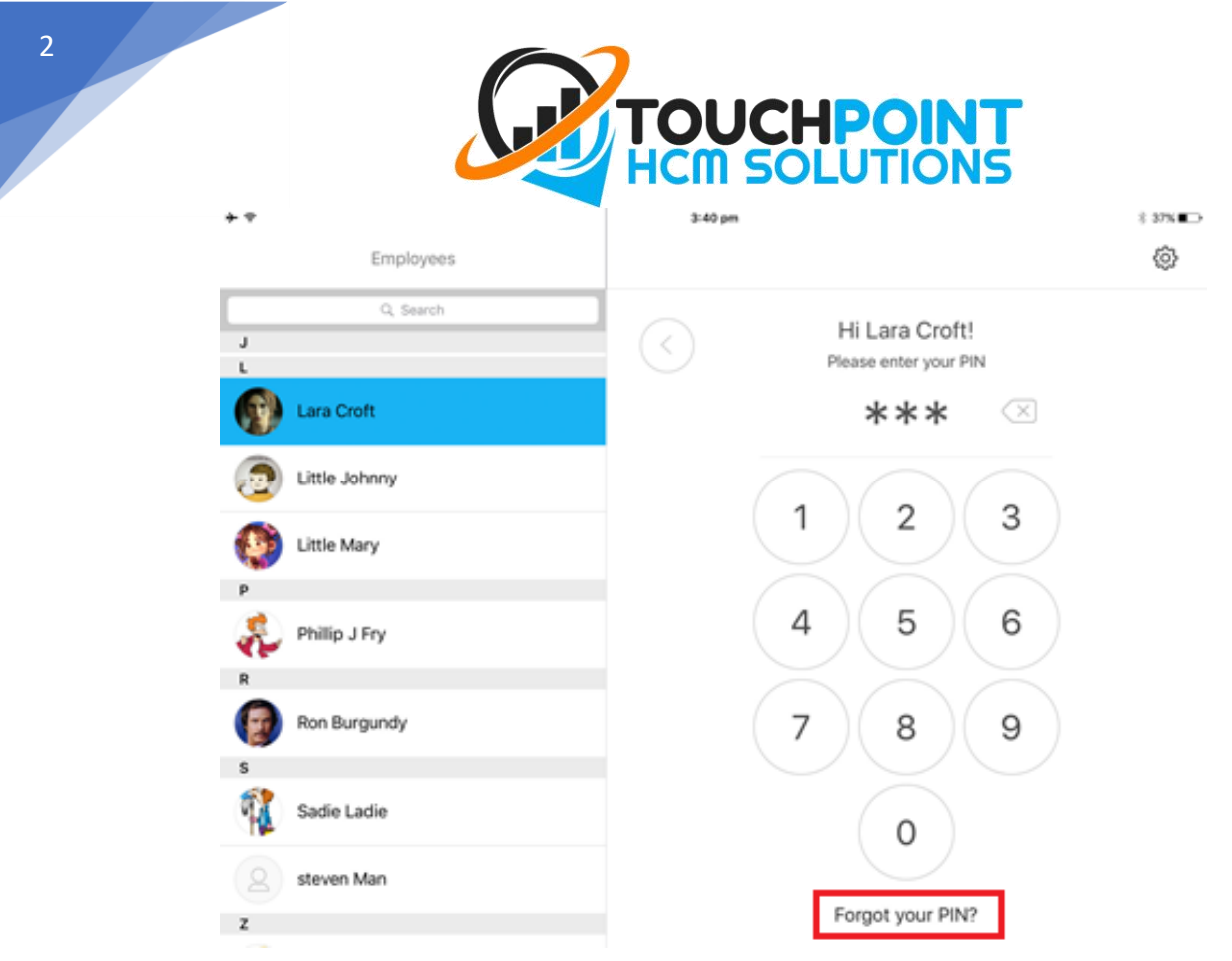

*If you do not clock-on or forget to clock-off, you must notify your MANAGER.*